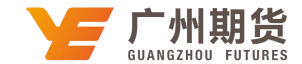

## 交通银行 · 手机银行银期签约流程丨银期转账

使用交通银行银行卡关联银期可以通过网银或手机银行进行关联。下文将为大 家介绍手机银行关联步骤流程。

1、下载交通银行手机银行软件,苹果手机在 APP 里搜索"交通银行"即可; 安 卓手机可扫描以下二维码下载。

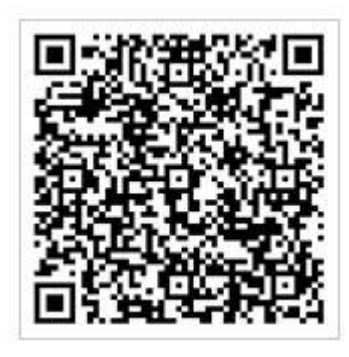

2、安装手机银行。

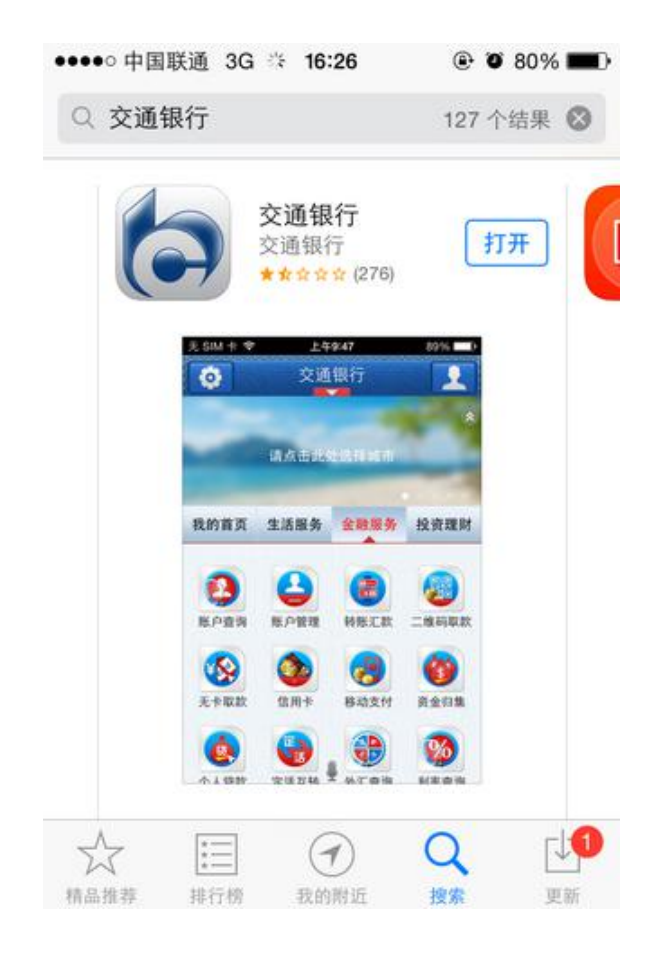

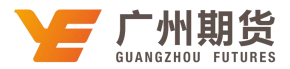

3、打开手机银行,进入『投资理财』,并点击进入『银期转账』。

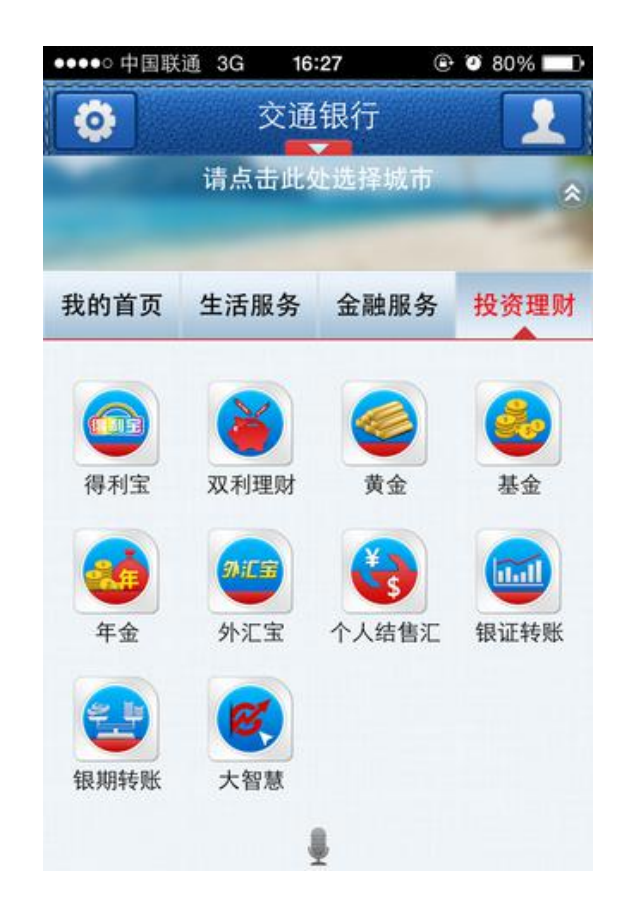

4、点击『银期转账签约』。

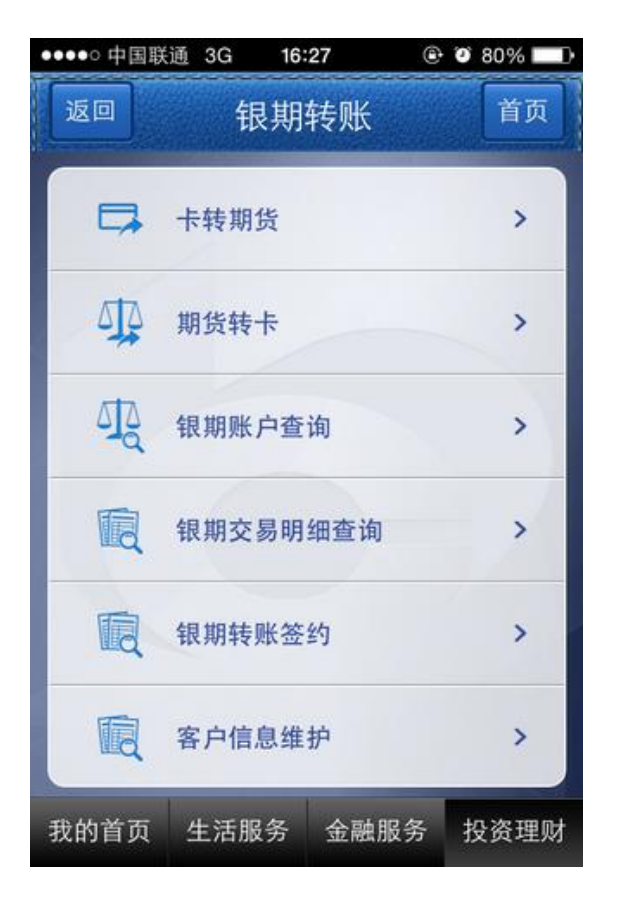

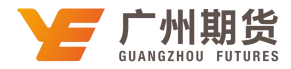

5、输入用户名和密码登录。

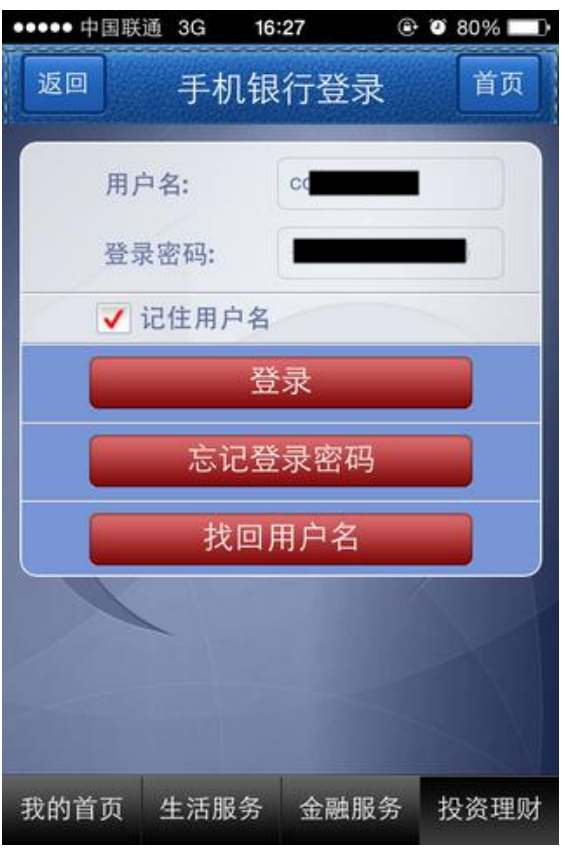

6、选择在期货公司开设期货账户时填写的银行卡号。

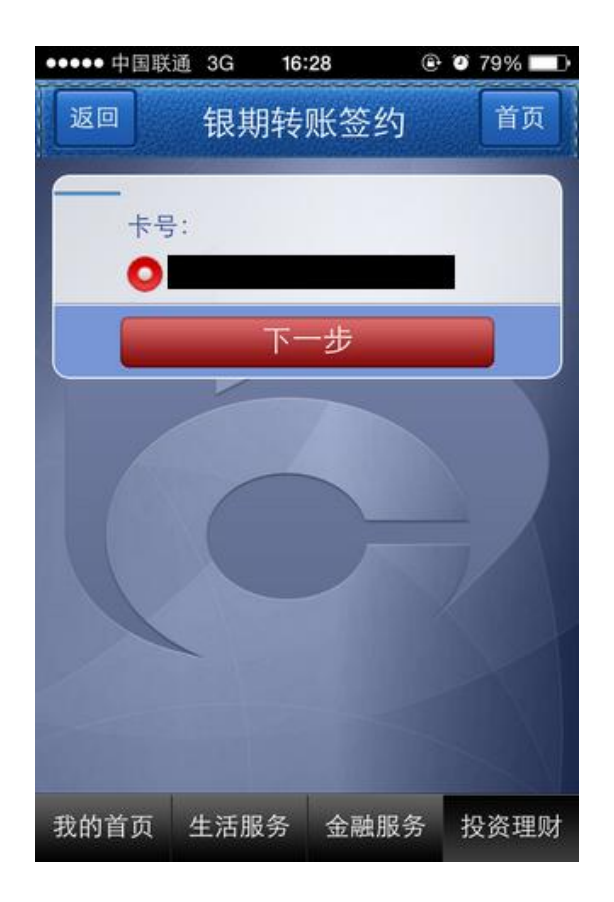

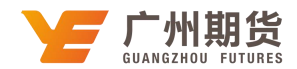

7、填写所需要的资料。期货公司选择"广州期货股份有限公司",输入 9 位数 的资金账号。

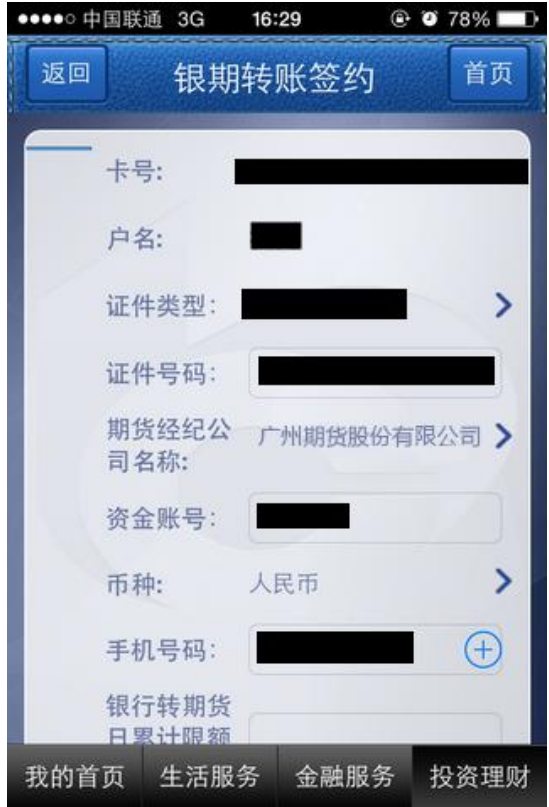

8、填写完毕以后点击确认。

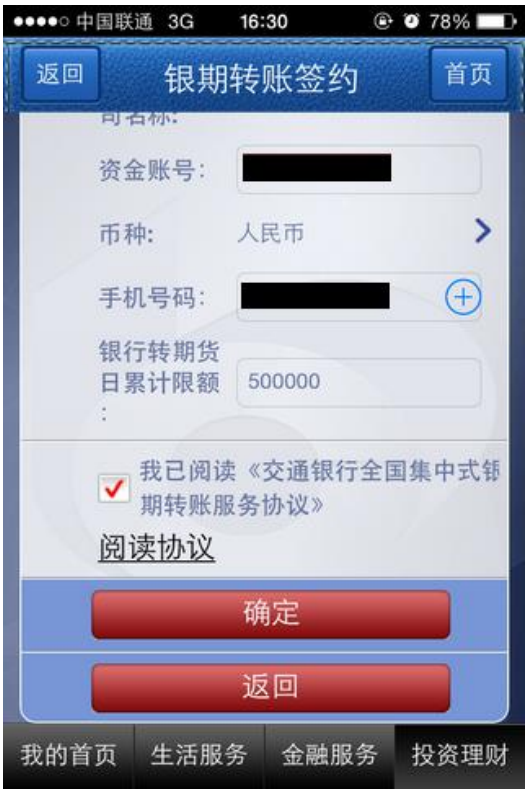

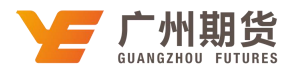

9、最后确认下此前输入的信息,并输入的银行的交易密码和期货账户资金密码, 点击确定,完成银期转账签约。

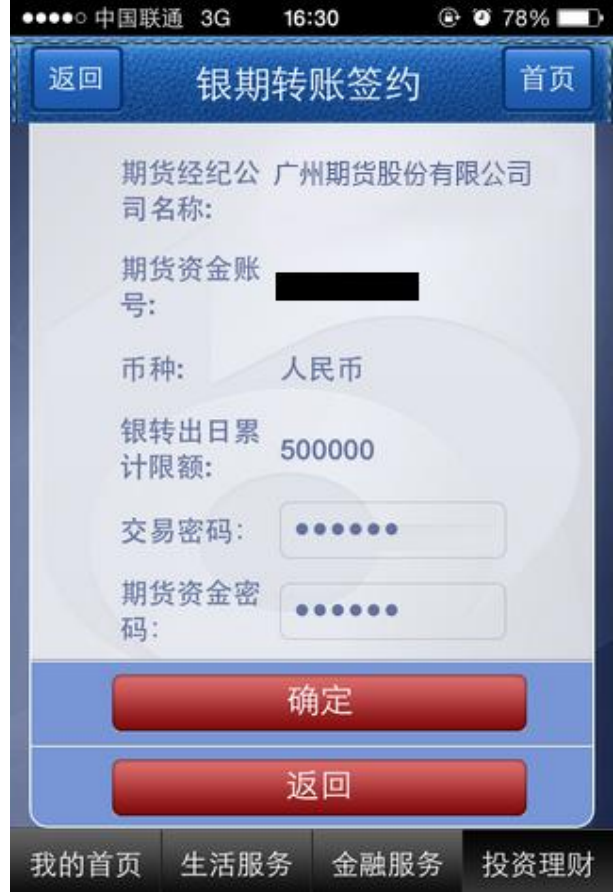